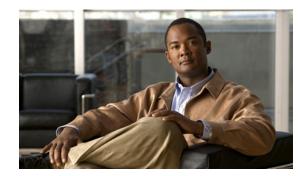

# APPENDIX C

# WatchDog Commands

The WatchDog is responsible for bootstrapping Cisco Prime Fulfillment and starting the necessary set of server processes. In addition, the WatchDog monitors the health and performance of each server to ensure it is functioning properly. In the event of a software error that causes a server to fail, the WatchDog automatically restarts the errant server.

The WatchDog is a background daemon process that is automatically installed as part of the installation procedure for Prime Fulfillment. After the installation procedure has completed, WatchDog is started automatically. You can execute the **startwd** command to run the WatchDog after the installation. The WatchDog can be configured to automatically start any time the machine is rebooted.

In addition to the commands that are specified in this chapter, in the product you can choose **Administration > Control Center > Hosts** and from there you can start, stop, restart, and view log files for the individual Prime Fulfillment servers.

This chapter provides the description, syntax, and arguments (listed alphabetically) for the following WatchDog commands:

- startdb Command, page C-1
- startns Command, page C-2
- startwd Command, page C-2
- stopall Command, page C-3
- stopdb Command, page C-3
- stopns Command, page C-4
- stopwd Command, page C-4
- wdclient Command, page C-5

# startdb Command

This section provides the description and syntax for the startdb command.

# **Description**

The startdb command starts the database.

#### startdb

The **startdb** command has no arguments and starts the database.

The location of **startdb** is: *<ISC Directory>/bin*.

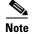

Do not run startdb in the background. Do not enter startdb &.

# startns Command

This section provides the description and syntax for the startns command.

# **Description**

The **startns** command starts the name server. The **orbd** process provides the name server functionality. **orbd** (from JDK) is required, but **startwd** starts it if it is not already running. The **startns** and **stopns** commands deal with **orbd**.

# **Syntax**

#### startns

The **startns** command has no arguments and starts the name server. The location of **startns** is: *<ISC Directory>/bin*.

# startwd Command

This section provides the description and syntax for the startwd command.

### Description

The **startwd** command starts the WatchDog and all Prime Fulfillment processes. The **startwd** command includes the functionality of **startdb** (see the "startdb Command" section on page C-1) and **startns** (see the "startns Command" section on page C-2). Executing this command is a necessary procedure and occurs automatically as part of the installation. Use this **startwd** command after issuing a **stopwd** command to restart the WatchDog.

If for some reason the Prime Fulfillment host is stopped, either inadvertently or by issuing the **stopwd** command, it can be restarted by using the **startwd** command.

#### startwd

The **startwd** command has no arguments and starts the WatchDog only for the machine where it is executed.

The location of startwd is: <ISC Directory>/bin.

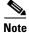

Do not run startwd in the background. Do not enter startwd &.

# stopall Command

This section provides the description and syntax for the **stopall** command.

### Description

The **stopall** command stops the database, name server, and WatchDog on the machine on which it is run. The **stopall** command includes the functionality of **stopdb -y** (see the "stopdb Command" section on page C-3), **stopns -y** (see the "stopns Command" section on page C-4), and **stopwd -y** (see the "stopwd Command" section on page C-4). Normally this is only necessary before installing a new version of Prime Fulfillment.

### **Syntax**

stopall

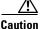

There is no -y parameter. Therefore, everything stops without the ability to cancel.

The location of **stopall** is: *<ISC Directory>/***bin**.

# stopdb Command

This section provides the description and syntax for the stopdb command.

# **Description**

The stopdb command stops the database.

stopdb [-y]

where:

-y indicates not to prompt before shutdown. If -y is not specified, you are prompted with the following message: "Are you absolutely sure you want to stop the database?" You are then prompted to reply yes or **no**.

The location of **stopdb** is: *<ISC Directory>/bin*.

# stopns Command

This section provides the description and syntax for the stopns command.

# **Description**

The stopns command stops the name server. The startns and stopns commands deal with orbd.

# **Syntax**

stopns [-y]

where:

-y indicates not to prompt before shutdown. If -y is not specified, you are prompted with the following message: "Are you absolutely sure you want to stop the nameserver?" You are then prompted to reply yes or no.

The location of **stopns** is: *<ISC Directory>/bin*.

# stopwd Command

This section provides the description and syntax for the **stopwd** command.

# **Description**

The **stopwd** command stops the WatchDog and all Prime Fulfillment processes other than the name server and the database.

stopwd [-y]

where:

-y indicates not to prompt before shutdown. If -y is not specified, you are prompted with the following message: "Are you absolutely sure you want to stop the watchdog and all of its servers? Other users may be using this system as well. No activity (for example: collections, performance monitoring, provisioning) occurs until the system is restarted." You are then prompted to reply **yes** or **no**.

The location of **stopwd** is: *<ISC Directory>/bin*.

# wdclient Command

This section provides the description, syntax, and options (listed alphabetically) for the **wdclient** subcommands. These subcommands are diagnostic tools. This section also describes the column format of the output of each of the subcommands.

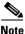

The location of wdclient is: <ISC Directory>/bin.

The following are the wdclient subcommands:

- wdclient disk Subcommand, page C-5
- wdclient group <group\_name> Subcommand, page C-6
- wdclient groups Subcommand, page C-6
- wdclient health Subcommand, page C-6
- wdclient restart Subcommand, page C-7
- wdclient start Subcommand, page C-7
- wdclient status Subcommand, page C-8
  - Information Produced: Name Column, page C-8
  - Information Produced: State Column, page C-9
  - Information Produced: Gen Column, page C-9
  - Information Produced: Exec Time Column, page C-9
  - Information Produced: PID Column, page C-10
  - Information Produced: Success Column, page C-10
  - Information Produced: Missed Column, page C-10
- wdclient stop Subcommand, page C-10

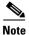

If you enter wdclient -help, you receive a listing of all the wdclient subcommands.

# wdclient disk Subcommand

This section provides the description and syntax for the wdclient disk subcommand.

#### Description

The **wdclient disk** subcommand gives the disk space statistics for the directories where Prime Fulfillment is installed.

#### **Syntax**

```
wdclient disk
```

# wdclient group <group\_name> Subcommand

This section provides the description and syntax for the wdclient group <group\_name> subcommand.

#### Description

The **wdclient group** *<group\_name>* subcommand lists the servers in the specified server group. Server groups provide a convenient way to start or stop a group of servers with a single command.

#### Syntax

wdclient group <group\_name>

where:

<*group\_name*> is the name of a server group chosen from the list displayed by the **wdclient groups** command.

### wdclient groups Subcommand

This section provides the description and syntax for the wdclient groups subcommand.

#### Description

The wdclient groups subcommand lists all the active server groups.

#### **Syntax**

wdclient groups

# wdclient health Subcommand

This section provides the description and syntax for the wdclient health subcommand.

#### Description

The wdclient health subcommand indicates whether all the servers are stable.

wdclient health

# wdclient restart Subcommand

This section provides the description and syntax for the wdclient restart subcommand.

#### Description

The wdclient restart subcommand restarts one or more servers. Any dependent servers are also restarted.

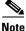

It is not necessary to restart servers in a properly functioning system. The **wdclient restart** command should only be run under the direction of Cisco Support.

#### **Syntax**

wdclient restart [all | <server\_name> | group <group\_name>]

where you can choose one of the following arguments:

all is all servers. This is the default if no argument is specified.

<*server\_name*> is the name of a server chosen from the list displayed by the **wdclient status** command. See Table C-1, "Servers and Their Functions," for server descriptions.

**group** <*group\_name*> where, <*group\_name*> is the name of a server group chosen from the list displayed by the **wdclient groups** command.

### wdclient start Subcommand

This section provides the description and syntax for the wdclient start subcommand.

#### Description

The **wdclient start** subcommand starts one or more servers. Other servers that depend on the specified server(s) might also start.

Note

It is not necessary to stop and start servers in a properly functioning system. The **wdclient start** command should only be run under the direction of Cisco Support.

#### Syntax

wdclient start [all | <server\_name> | group <group\_name>]
where you can choose one of the following arguments:
all is all servers. This is the default if no argument is specified.

*<server\_name>* is the name of a server chosen from the list displayed by the **wdclient status** command. See Table C-1, "Servers and Their Functions," for server descriptions.

**group** <*group\_name*> where, <*group\_name*> is the name of a server group chosen from the list displayed by the **wdclient groups** command.

# wdclient status Subcommand

This section provides the description, syntax, and information produced for the wdclient status subcommand.

#### Description

The wdclient status subcommand lists all the servers and their states. See Table C-1 on page C-8, "Servers and Their Functions," for server descriptions. See Table C-2 on page C-9, "Valid States," for the list of all the states.

#### **Syntax**

wdclient [-poll <seconds>] status

where:

**-poll** <*seconds*> is an optional parameter. <*seconds*> is the number of seconds. A number other than zero indicates that when new status data is available it is displayed every <*seconds*> seconds, where <*seconds*> is the specified number of seconds. The default **-poll** value is zero (0), which shows the status just once.

#### Information Produced: Name Column

The **Name** column provides the name of each of the servers. Table C-1 provides a list of the servers and a description of the function that each server provides.

Table C-1Servers and Their Functions

| Server      | Function                                                                                                    |
|-------------|----------------------------------------------------------------------------------------------------|
| cnsserver   | Handles TIBCO messages from Cisco Configuration Engine servers and takes appropriate actions.                        |
| dbpoller    | Monitors database server.                                                                                            |
| discovery   | Devices and Service Discovery Engine.                                                                                |
| dispatcher  | Manages workers. Distributes work to other hosts (if any).                                                           |
| httpd       | Web server.                                                                                                    |
| lockmanager | Handles device locking so a router's configuration is not modified<br>by multiple service requests at the same time. |
| nspoller    | Monitors name service.                                                                                               |
| rgserver    | Executes various Prime Fulfillment traffic engineering computations, such as tunnel repairing.                       |

| Server    | Function                                                                                        |
|-----------|-------------------------------------------------------------------------------------------------|
| scheduler | Enables you to schedule tasks immediately or later in time, for one-time or repeated execution. |
| worker    | Executes various Prime Fulfillment tasks/jobs such as Provisioning.                             |

| Table C-1 | Servers and Their | - Functions | (continued) |
|-----------|-------------------|-------------|-------------|
|           |                   | i anotiono  | (continuou) |

### **Information Produced: State Column**

The **State** column provides the current state of the server. Table C-2 provides a description of each of the states in normal progression order.

| Table | C-2 | Valid States |
|-------|-----|--------------|
|       |     |              |

| State              | Description                                                                                                    |
|--------------------|----------------------------------------------------------------------------------------------------|
| start_depends      | This server has been asked to start, but is waiting for servers it depends on to start. After all dependent servers have started, this server transitions to the state of starting. |
| starting           | This server is currently starting. After a successful heartbeat occurs, this server transitions to the state of started.                                                            |
| started            | This server is currently started and running.                                                                                                    |
| stop_depends       | This server is supposed to be stopped, but it is waiting for servers it depends on to be stopped first.                                                                             |
| stopping_gently    | This server is in the process of stopping in a gentle fashion.<br>That is, it was notified that it is to stop.                                                                      |
| stopping_hard      | This server is in the process of being killed because either it did<br>not have a way to stop gently or because the gentle stop took too<br>long.                                   |
| stopped            | This server is stopped. The WatchDog either starts it again or disables it if it has been frequently dying.                                                                         |
| disabled_dependent | This server is disabled because one or more servers it depends<br>on are disabled. If all servers it depends on are started, this<br>server automatically starts.                   |
| disabled           | This server is disabled and must be manually restarted.                                                                                                    |
| restart_delay      | This server is delaying before restarting. There is a short delay after a server stops and before it is restarted again.                                                            |

#### **Information Produced: Gen Column**

The **Gen** column provides the generation of the server. Each time the server is started, the generation is incremented by 1.

#### **Information Produced: Exec Time Column**

The Exec Time column provides the date and time the server was last started.

#### Information Produced: PID Column

The **PID** column provides the UNIX process identifier for each server, except for dbpoller and nspoller.

#### **Information Produced: Success Column**

The **Success** column provides the number of successful heartbeats since the server was last started. Heartbeats are used to verify that servers are functioning correctly.

#### **Information Produced: Missed Column**

The Missed column provides the number of missed heartbeats since the server was last started.

A few missed heartbeats could simply indicate the system was busy. However, more than a couple of missed heartbeats per day could indicate a problem. See the logs to diagnose the reason.

Three missed heartbeats in a row is the default for restarting the server.

# wdclient stop Subcommand

This section provides the description and syntax for the wdclient stop subcommand.

#### Description

The **wdclient stop** subcommand stops one or more servers. Other servers that depend on the specified servers also stop.

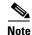

It is not necessary to stop servers in a properly functioning system. The **wdclient stop** command should *only* be run under the direction of Cisco Support.

#### Syntax

wdclient stop [all | <server\_name> | group <group\_name>]

where you can choose one of the following arguments.

all is all servers. This is the default if no argument is specified.

<*server\_name*> is the name of a server chosen from the list displayed by the **wdclient status** command. See Table C-1, "Servers and Their Functions," for server descriptions.

**group** <*group\_name*> is the name of a server group chosen from the list displayed by the wdclient groups command.